# Northern NSW Local Health District

## **eReferrals**

## **Quick Start Guide:** For GPs using Medical Director referring to NNSWLHD Outpatient Clinics

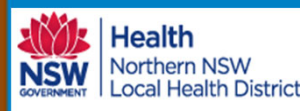

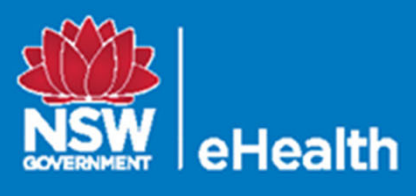

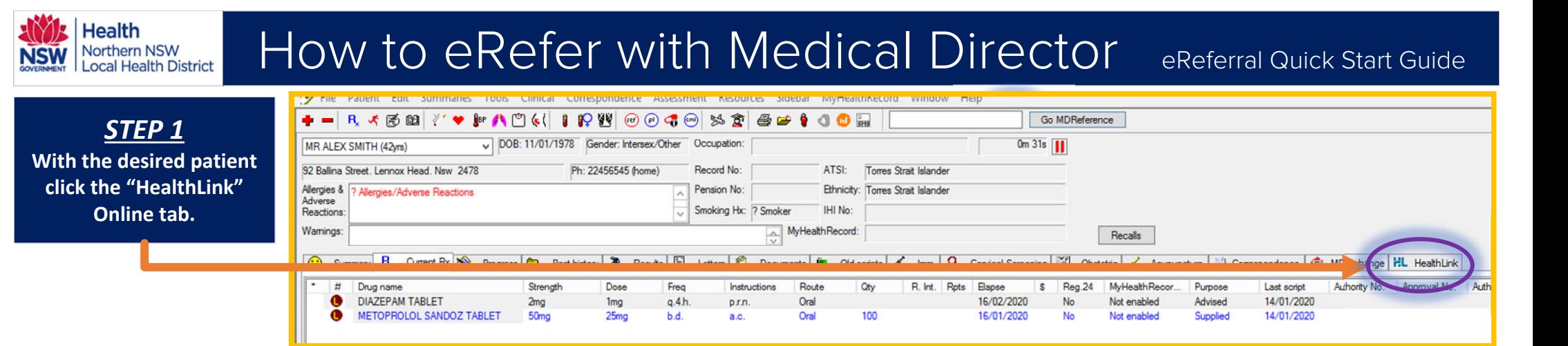

*STEP 2*

**From the next screen click "New Form" to launch the eReferral SmartForms.**

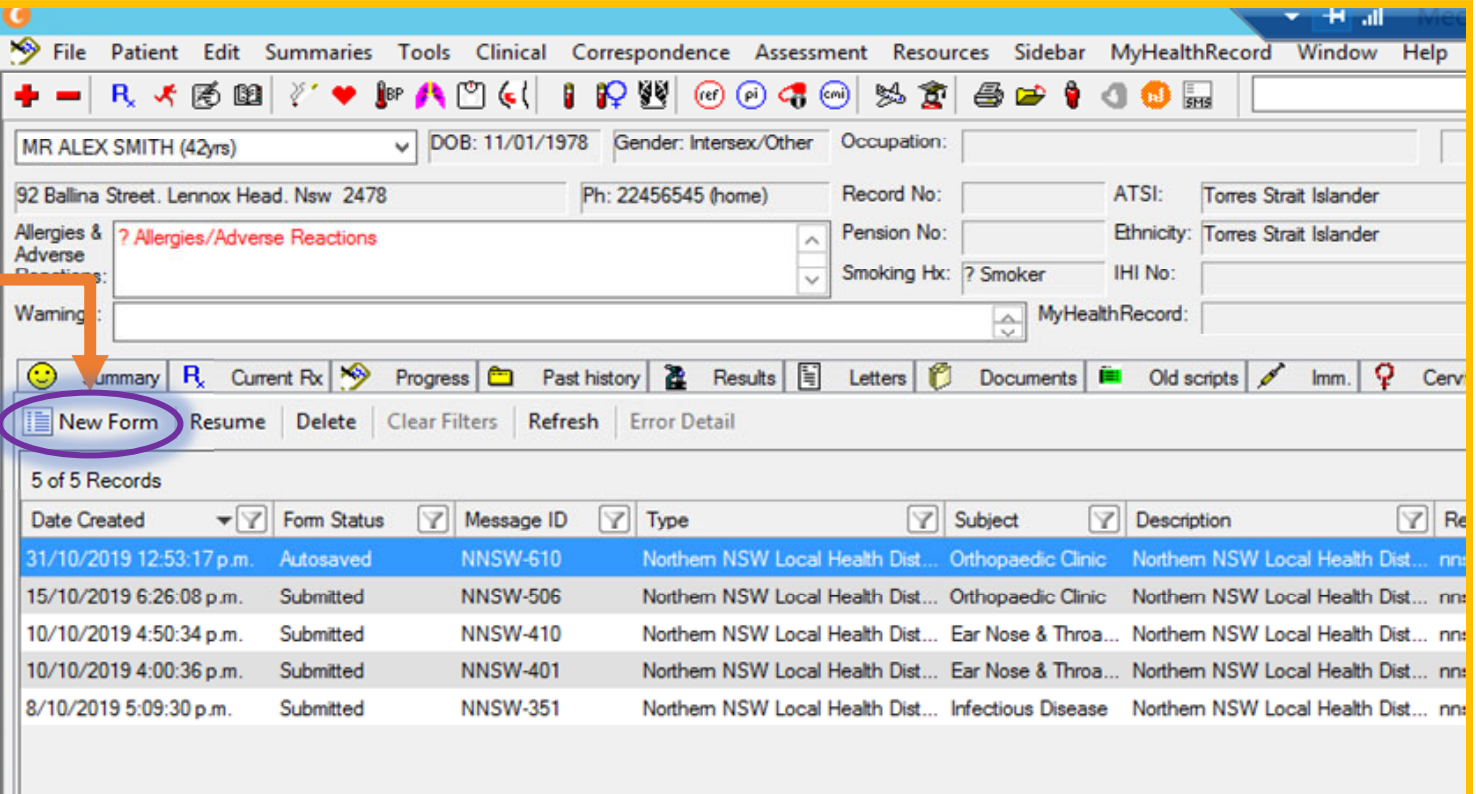

QRG‐How to complete SmartForms referral With Medical Director v0.1 Date created 15.01.2020

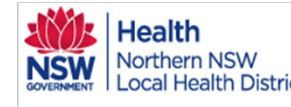

## $\mathcal{H}_{\text{Kortherm,NSW}}$  How to eRefer with Medical Director eReferral Quick Start Guide

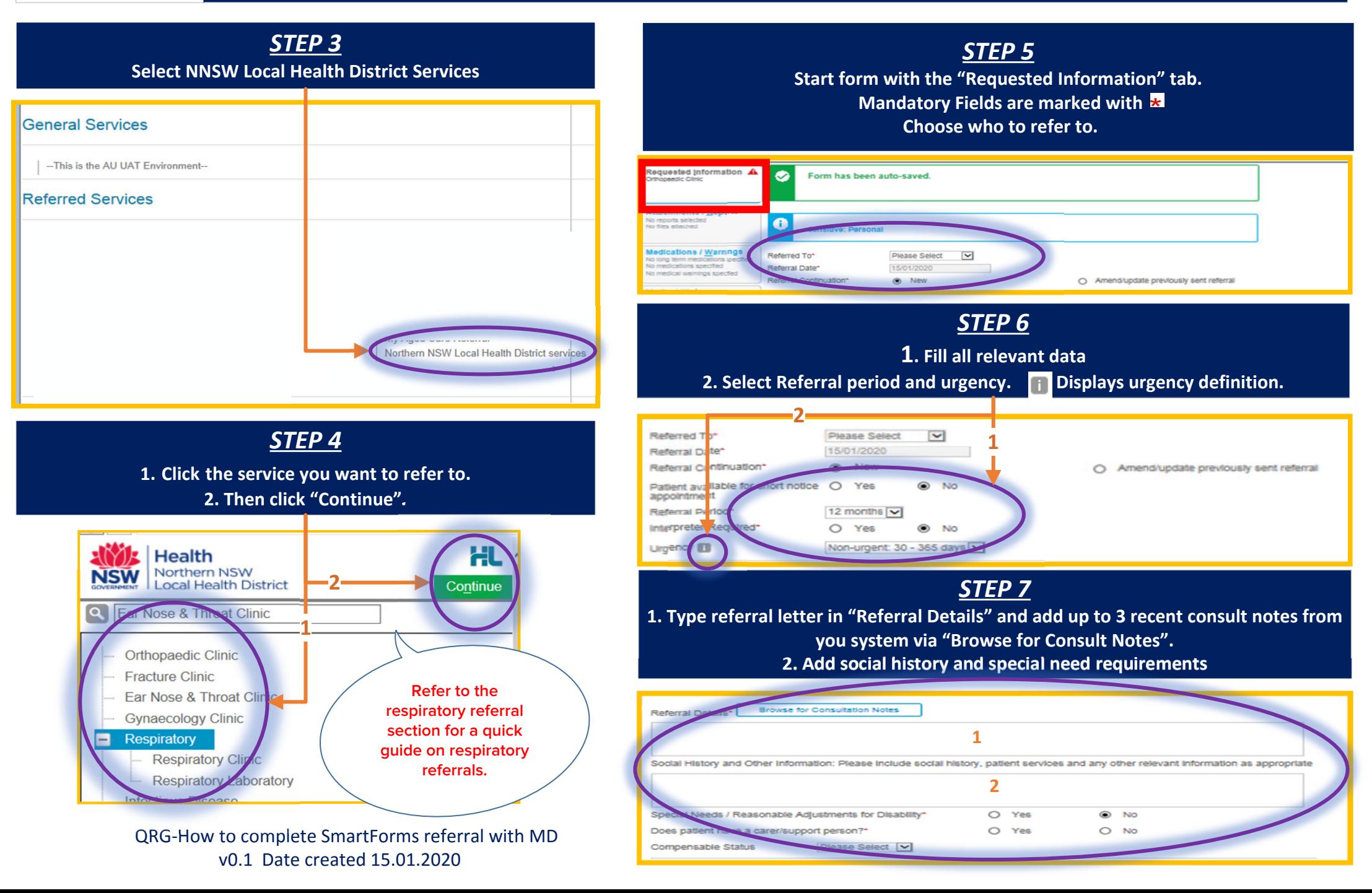

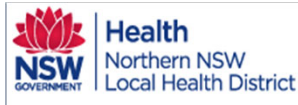

## How to eRefer with Medical Director eReferral Quick Start Guide

**Submit** 

**Preview** 

Preview, not submitted copy

**Park** 

Suhmit

 $\blacktriangle$ 

*STEP8*

**Tabs requiring mandatory information will display 1. From the Attachments tab,**

**2 Add documents required for the referral by checking boxes.**

**3. If you would like to preview files before attachment click**

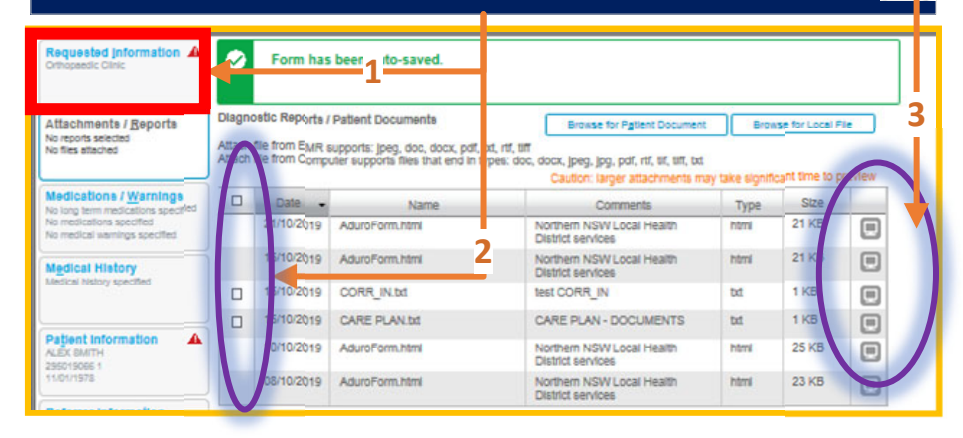

#### *STEP 9*

**1.Move to the "Medications/Warnings" tab. 2. Check medications are accurate and add further if needed. 3. Check medical warning boxes.**

**4. Add comments if required.**

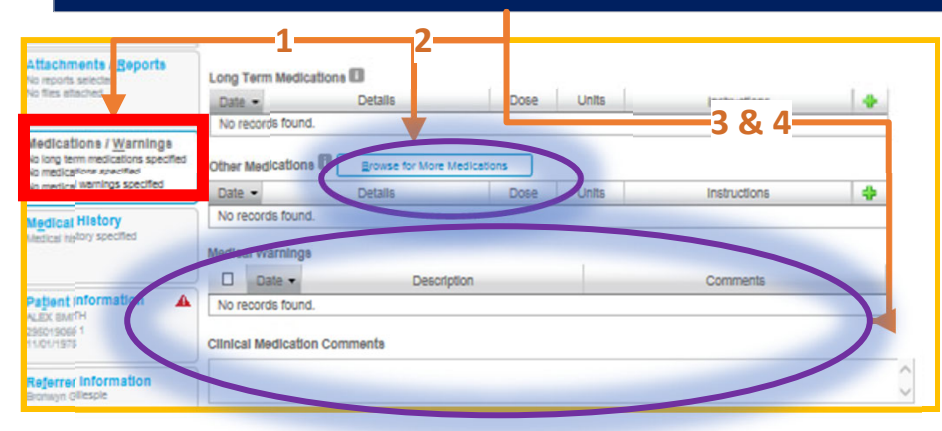

QRG‐How to complete SmartForm referral with MD v0.1 Date created 15.01.2020

*STEP 10* **1. Move to "Medical History" tab.**

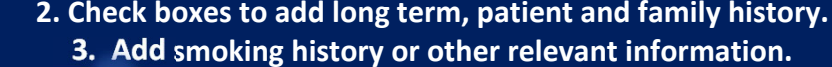

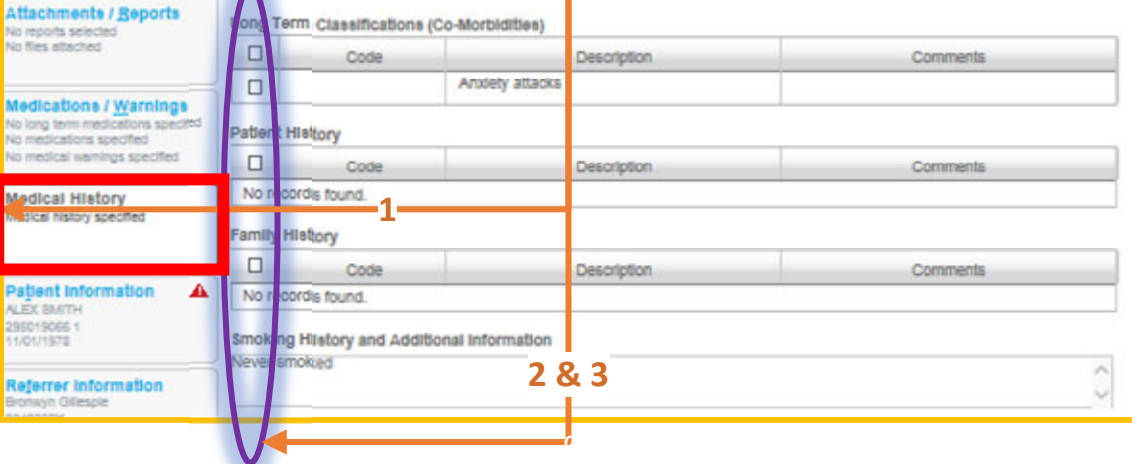

#### *STEP 11.* **Check patient & referrer information is correct.**

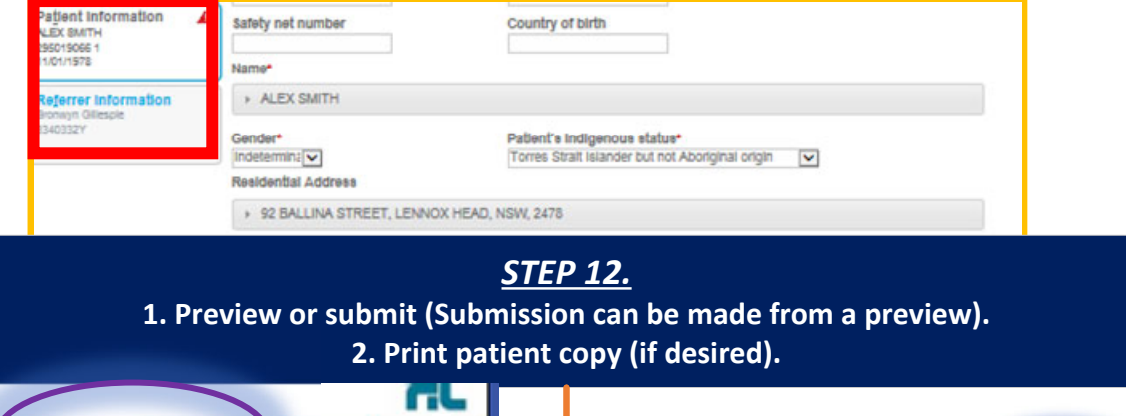

Referral Sent and Acknowledged on 16/on/2020 15:13 NZD **Sensitive: Personal** Northern NSW health services referral

**1**

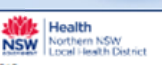

Patient: ALEX SMITH, 42yrs. I, DOB 11/01/1978, PH: Hme 22456545, Mob 04324515

**2**

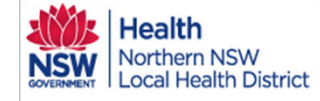

#### How to eRefer to Respiratory Clinics and Laboratory Testing eReferral Quick Start Guide

#### *STEP 1*

**With the desired patient click the "HealthLink" Online tab.**

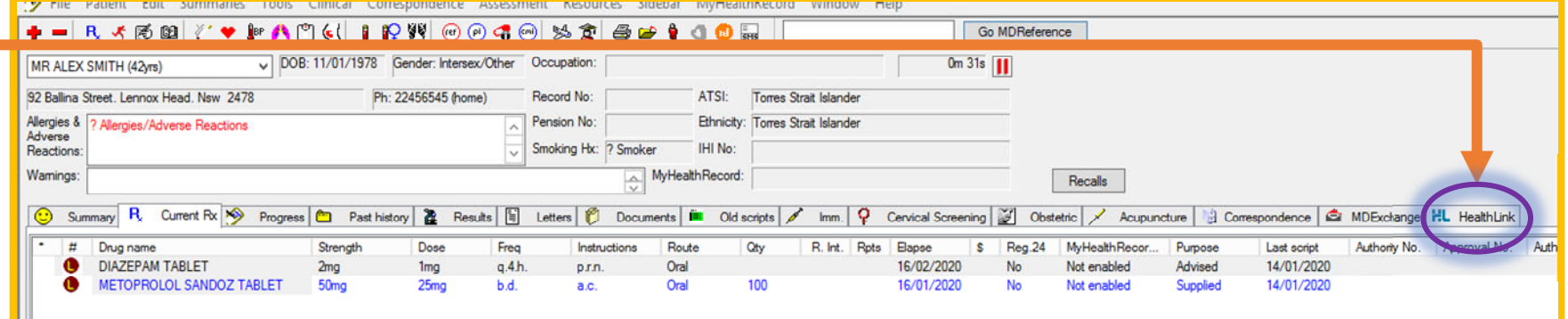

#### *STEP 2* **From the next screen click "New Form" to launch the eReferral SmartForms.**

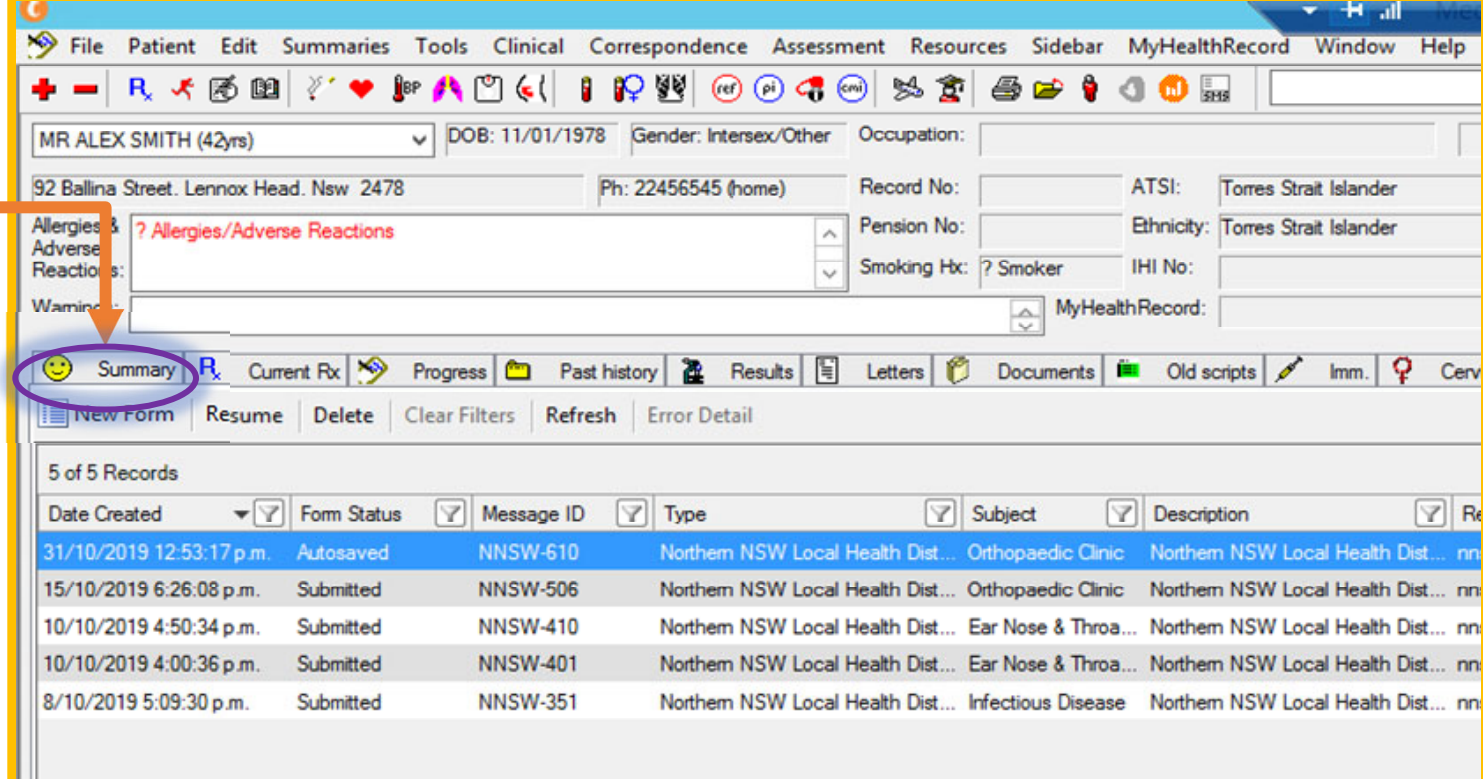

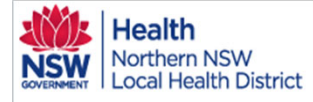

### Health<br>Northern NSW How to eRefer to Respiratory Clinics and Laboratory Testing eReferral Quick Start Guide

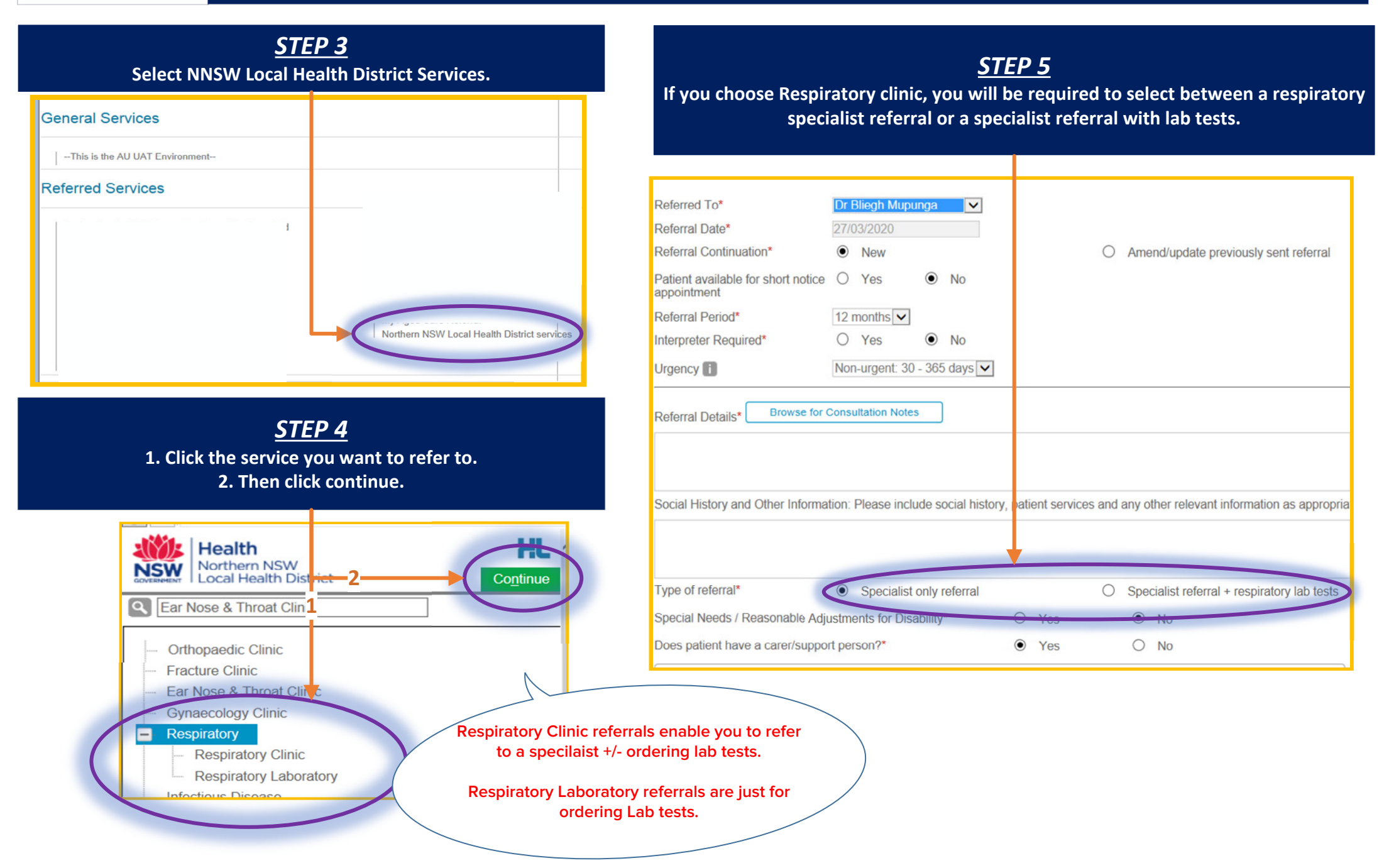

**Health** How to eRefer to Respiratory Clinics and Laboratory Testing eReferral Quick Start Guide Northern NSW **Local Health District** *STEP 8 STEP9***1. When selecting "+ respiratory lab tests", test ordering options By choosing Lab tests "Important Patient Information" will appear. This appear. information will be printed with the referral so the patient can have a copy. 2. Click the boxes to order tests. \*Note: When making a lab‐only referral, the tests are always visible and the referral goes to the Laboratory. Compensable Status** Please Select V **Important Patient Information 11**Type of referral<sup>\*</sup> O Specialist only referral ◉ Specialist referral + respiratory lab tests Please refrain from using your bronchodilator within this time frame prior to testing as they can affect the validity of the data collected. **Respiratory lab tests** lease select the required test(s) \* **Withholding Time Drug** 6-8 hours · Inhaled Nonsteroidal Anti-inflammatory Agents Complex Lung Function Test - Spirometry, Lung Volume, and Diffusion Capacity 8 hours • Short-acting Bronchodilator 12 hours · Inhaled Corticosteroids **Spirometry (Pre and Post Bronchodilator)** • Anticholinergic Bronchodilators **Ironchial Provocation Test - Mannitol** 24 hours • Inhaled Corticosteroids and Long Acting Beta Agonists Combination Products • Long-Acting Bronchodilators • Phosphodiesterase Inhibitors / Adenosine Receptors ronchial Provocation Test - Hypertonic Saline • Anticholineraics 72 hours **2**O ign-Altitude Simulation Test - with Oxygen • Antihistamines: Over-the-Counter & Prescription • Leukotriene-Receptor Antagonists 4 days  $\Box$ ligh-Altitude Simulation Test - without Oxygen Day of Test · Caffeine-containing foods: coffee, tea, cola drinks, chocolate, etc • Vigorous exercise 0 Postural vital capacities • Smoking at least 6 hours prior to testing **Exhaled Nitric Oxide (eNO) Contraindications for performing tests** Maximal respiratory pressures Certain conditions can pose a threat to pose the accuracy of the data collected, and the patient health and wellbeing. If you have experience any of the following, please contact the clinic at least 24 hours prior to testing to reschedule an appointment.

> *STEP 12.* **The remainder of the eReferral form is completed as per other services.**

QRG‐How to complete Respiratory referrals v0.1 Date created 27.03.2020

**Health** Northern NSW **Local Health District** 

#### How to Access eReferral Updates in Medical Director eReferral Quick Start Guide

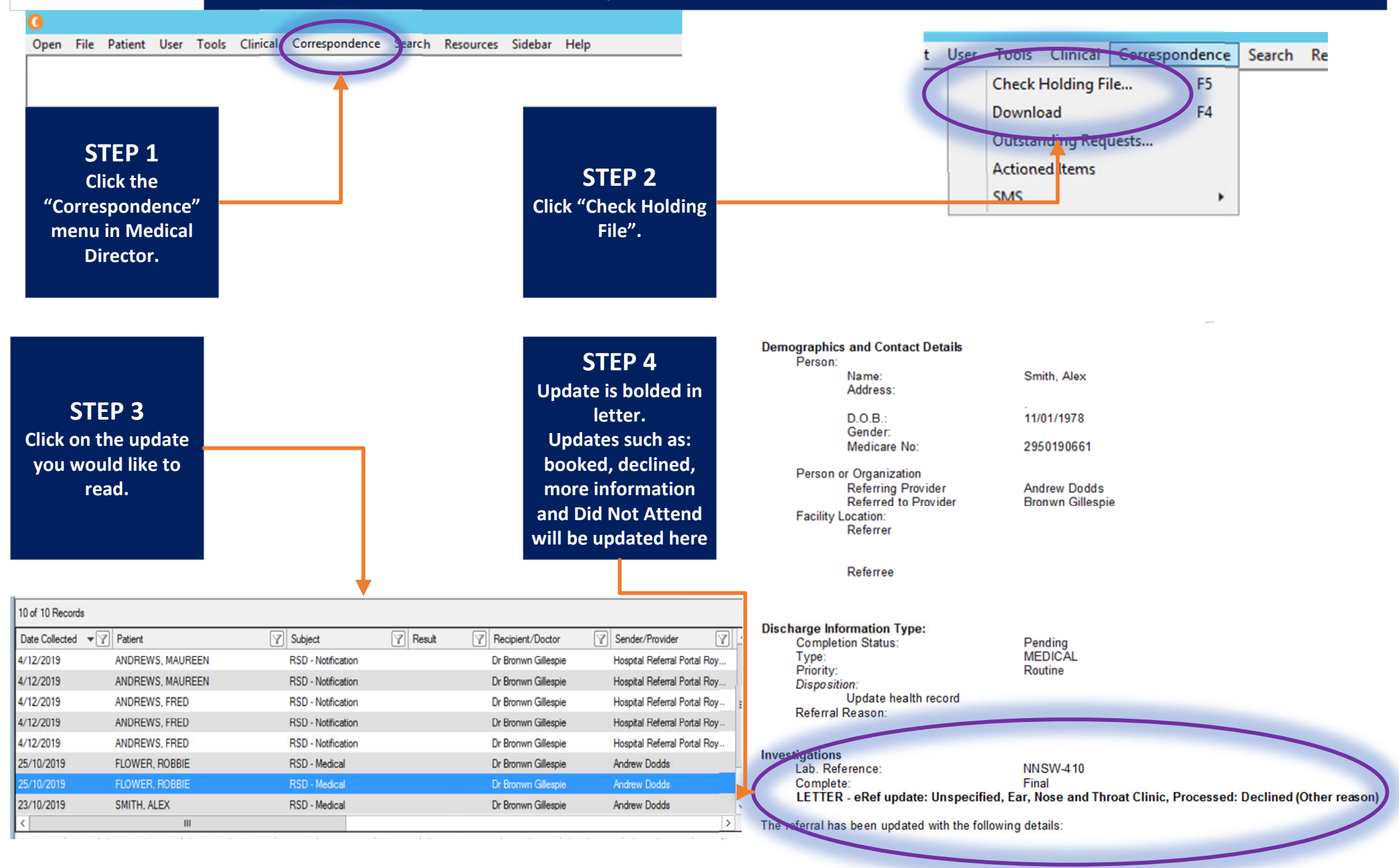

QRG‐How to Access referral updates from Medical Director v0.1 Date created 10/02/2020

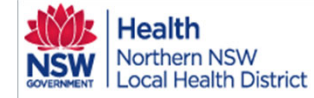

#### Access submitted and parked eReferrals in Medical Director eReferrals Quick Start Guide

**STEP1With the patient open click the "HealthLink" tab.**No Photo 92 Ballina Street, Lennox Head, Nsw 2478 Ph: 22456545 (home) Record No: ATSI: **Torres Strait Islander** Allergies & 7 Allergies/Adverse Reactions Pension No: Ethnicity: **Torres Strait Islander** ۸ Adverse Smoking Hx: ? Smoker IHI No: Reactions  $\checkmark$ MyHealth Record: Wamings: ≎ Recalls  $\clubsuit$  $\odot$ Summary R **Current Rx** Progress Past history a Results Ħ **Documents** m Letters 僵 Olde  $1018$ HL y **HealthLin** о ė **Cervical Screening** Obstetric Acupuncture Correspondence MDExchange New Form Resume Delete Clear Filters Refresh Error Detail 9 of 9 Records  $\blacktriangledown$  Form Status  $\sqrt{ }$  Type r  $\triangledown$ **7** Sender Date Created R Message ID Subject  $\triangledown$ Description Recipient 16/01/2020 5:03:38 p.m. Autosaved **NNSW-1206** Northern NSW Local Health Dist... Fracture Clinic Northern NSW Local Health Dist... nnswlhds 16/01/2020 3:13:34 p.m. Submitted **NNSW-1205** Northern NSW Local Health Dist... Ear Nose & Throa... Northern NSW Local Health Dist... nnswlhds Dr Brom 16/01/2020 3:11:10 p.m. Submitted **NNSW-1204** Northern NSW Local Health Dist... Ear Nose & Throa... Northern NSW Local Health Dist... nnswlhds Dr Brony 15/01/2020 12:38:34 p.m. Autosaved **NNSW-1203** Northern NSW Local Health Dist... Orthopaedic Clinic Northern NSW Local Health Dist... nnswlhds 31/10/2019 12:53:17 p.m. Autosaved **NNSW-610** Northern NSW Local Health Dist... Orthopaedic Clinic Northern NSW Local Health Dist... nnswlhds  $\mathbf{III}$  $\rightarrow$ 

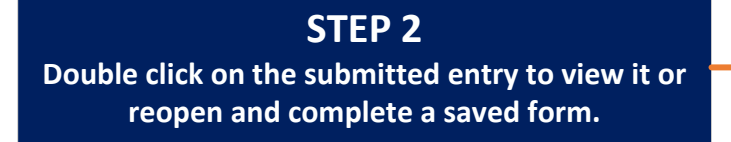